# Application Note: AN0108 RPMC setting for EM100Pro-G2

This document is provided to help users who needs to emulator the IC has the RPMC function.

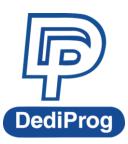

©DediProg Technology Co., Ltd. 2021 All Right Reserved.

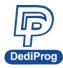

Please refer to the following steps to set up the RPMC function.

Step 1: Enable Counter N Initialized.

Step 2: Input the Key value, the Key value should be 32 bytes, couldn't less than 32 bytes. Step 3: Input the Count value, the key value should be 4 bytes, couldn't less than 4 bytes.

If disable Counter N Initialized, Key value will automatically set to 0xFF~FF(32 bytes), and Count value will set to 0x00000000(4 bytes).

After emulation (RUN), RPMC function is enabled. Please note the RPMC setting will be memorized after close software or un-plug EM100Pro-G2.

|                                | Configure Setting                          | ×                      |
|--------------------------------|--------------------------------------------|------------------------|
| Batch                          | ☑ Counter 1 Initialized                    |                        |
| Batch Operation                | Key : FFFFFFFFFFFFFFFFFFFFFFFFFFFFFFFFFFF  | Count Value : 00000000 |
|                                | Counter 2 Initialized                      |                        |
| SPI Trace<br>SPI Trace Setting |                                            |                        |
|                                | Key:   FFFFFFFFFFFFFFFFFFFFFFFFFFFFFFFFFFF | Count Value : 00000000 |
| SPI Hyper<br>SPI Hyper         | Counter 3 Initialized                      |                        |
| Terminal                       | Key:                                       | Count Value : 00000000 |
| Pin Settings                   |                                            |                        |
| Pin Settings                   | Counter 4 Initialized                      |                        |
| *                              | Key: FFFFFFFFFFFFFFFFFFFFFFFFFFFFFFFFFFFF  | Count Value : 00000000 |
| Vcc Setting                    |                                            |                        |
| RPMC Setting                   |                                            |                        |
|                                |                                            |                        |
|                                |                                            |                        |
|                                |                                            | 確定 取消<br>取消<br>        |
|                                |                                            |                        |

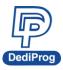

Application Note: AN0108 RPMC Setting

## DediProg Technology Co., Ltd.

 Taiwan Headquarter
 TEL: 886-2-2790-7932
 FAX: 886-2-2790-7916

 4F., No.7, Ln. 143, Xinming Rd., Neihu Dist., Taipei City 114, Taiwan

#### China Office TEL: 86-21-5160-0157

Room 518, Building 66, Lane1333, Xinlong Road, Vanke Hongqiao CBD.Min Hang District, Shanghai, P.R.C. 201101

### **U. S. Office** TEL: 1-909-274-8860

209 E Baseline RD, Suite E208 #8, Tempe, AZ, 85283, USA

#### Technical Support: support@dediprog.com Sales Support: sales@dediprog.com

Information furnished is believed to be accurate and reliable. However, DediProg assumes no responsibility for the consequences of use of such information or for any infringement of patents or other rights of third parties which may result from its use. Specifications mentioned in this publication are subject to change without notice.

This publication supersedes and replaces all information previously supplied.

All rights reserved Printed in Taiwan.